# **GETRIEBEBAU NORD**

Member of the NORD DRIVESYSTEMS Group

**Getriebebau NORD GmbH & Co. KG** Getriebebau-Nord-Straße 1 • 22941 Bargteheide, Germany • www.nord.com

### **SK TU4-ETH-M12-C Materialnummer: 275 281 283**

### **Industrial Ethernet – Externe Busschnittstelle**

Die Busschnittstelle darf nur von qualifizierten Elektrofachkräften installiert und in Betrieb genommen werden. Eine Elektrofachkraft ist eine Person, die aufgrund ihrer fachlichen Ausbildung und Erfahrung ausreichende Kenntnisse besitzt hinsichtlich

- des Einschaltens, Abschaltens, Freischaltens, Erdens und Kennzeichnens von Stromkreisen und Geräten,
- der ordnungsgemäßen Wartung und Anwendung von Schutzeinrichtungen entsprechend festgelegter Sicherheitsstandards.

## **GEFAHR**

### **Gefahr eines elektrischen Schlags**

Der Frequenzumrichter führt nach dem Abschalten bis zu 5 Minuten gefährliche Spannung.

• Arbeiten nur bei spannungsfrei geschaltetem Frequenzumrichter durchführen und Wartezeit von mindestens 5 Minuten nach dem netzseitigen Abschalten beachten!

### **Gültigkeit des Dokuments**

Dieses Dokument ist nur zusammen mit der Betriebsanleitung des jeweiligen Frequenzumrichters und dem Handbuch für die Buskommunikation dieser Busschnittstelle (La siehe Überblick am Ende des Dokumentes) gültig. Nur mit diesen Dokumenten stehen alle für die sichere Inbetriebnahme der Busschnittstelle und des Frequenzumrichters erforderlichen Informationen zur Verfügung.

#### **Lieferumfang**

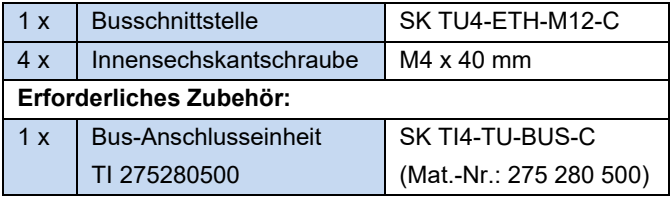

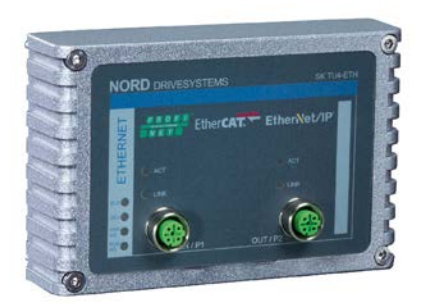

### **Einsatzbereich**

Externe Technologiebox zur Anbindung eines dezentralen Frequenzumrichters (NORDAC *BASE*, NORDAC *FLEX*) an das **Industrial Ethernet** (EtherCAT, PROFINET IO und EtherNet/IP). Die Busschnittstelle kann direkt an den Frequenzumrichter oder in seine unmittelbare Umgebung montiert werden. Sie wird über den Systembus mit dem Frequenzumrichter verbunden und kann bis zu 4 Frequenzumrichter direkt ansprechen. Es stehen 8 digitale Eingänge und 2 digitale Ausgänge zur Verfügung.

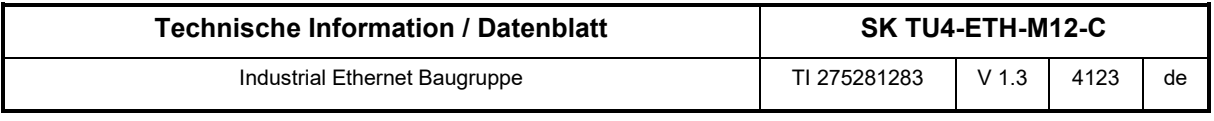

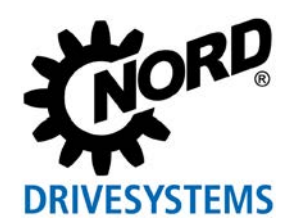

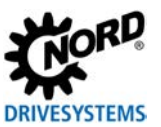

### **Technische Daten**

*Busschnittstelle*

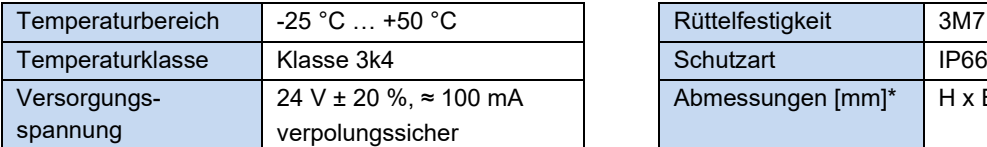

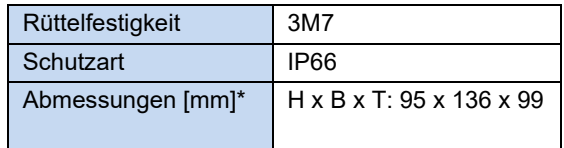

\* Busschnittstelle montiert auf Bus-Anschlusseinheit Tiefe: 108 mm mit Abdeckkappen auf M12-Anschluss

Kabel min. Ethernet CAT-5

Max. Leitungslänge | 100 m zwischen zwei

Schirmung iber M12 direkt auf PE PE-Anschluss in die PE-Verschraubung

Ethernet Teilnehmern

im Anschlusskasten

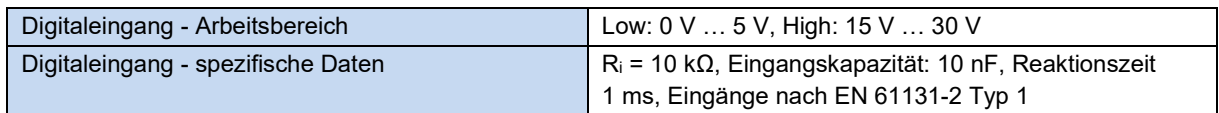

### *Busspezifikation*

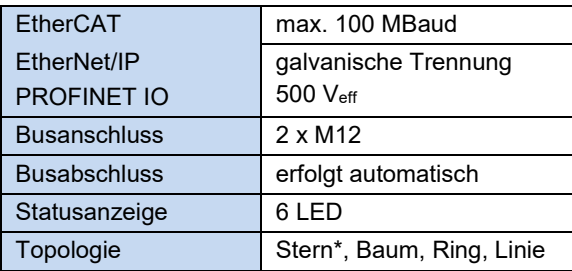

\* zusätzlicher Switch für "Stern"-Topologie erforderlich

### *Leistung*

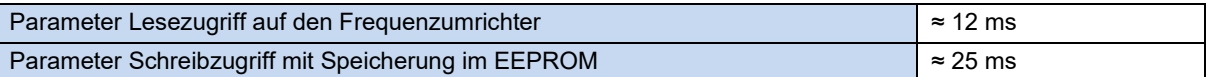

### **Merkmale der Busschnittstelle bei Verwendung von EtherCAT**

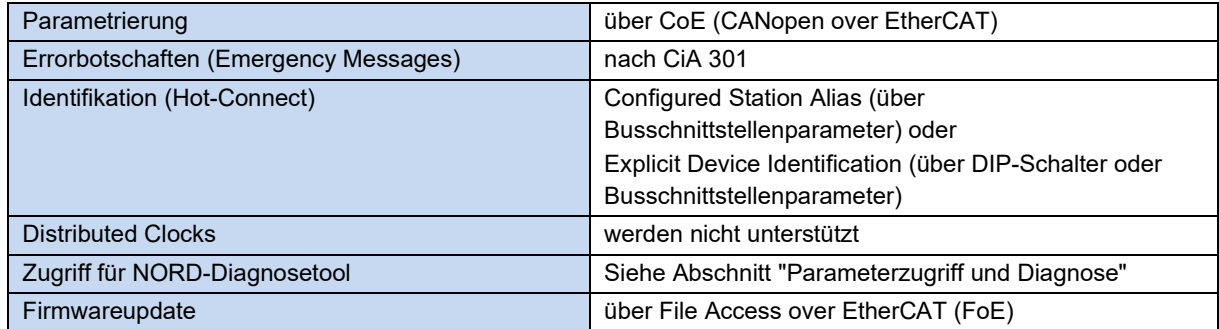

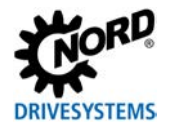

### **Merkmale der Busschnittstelle bei Verwendung von EtherNet/IP**

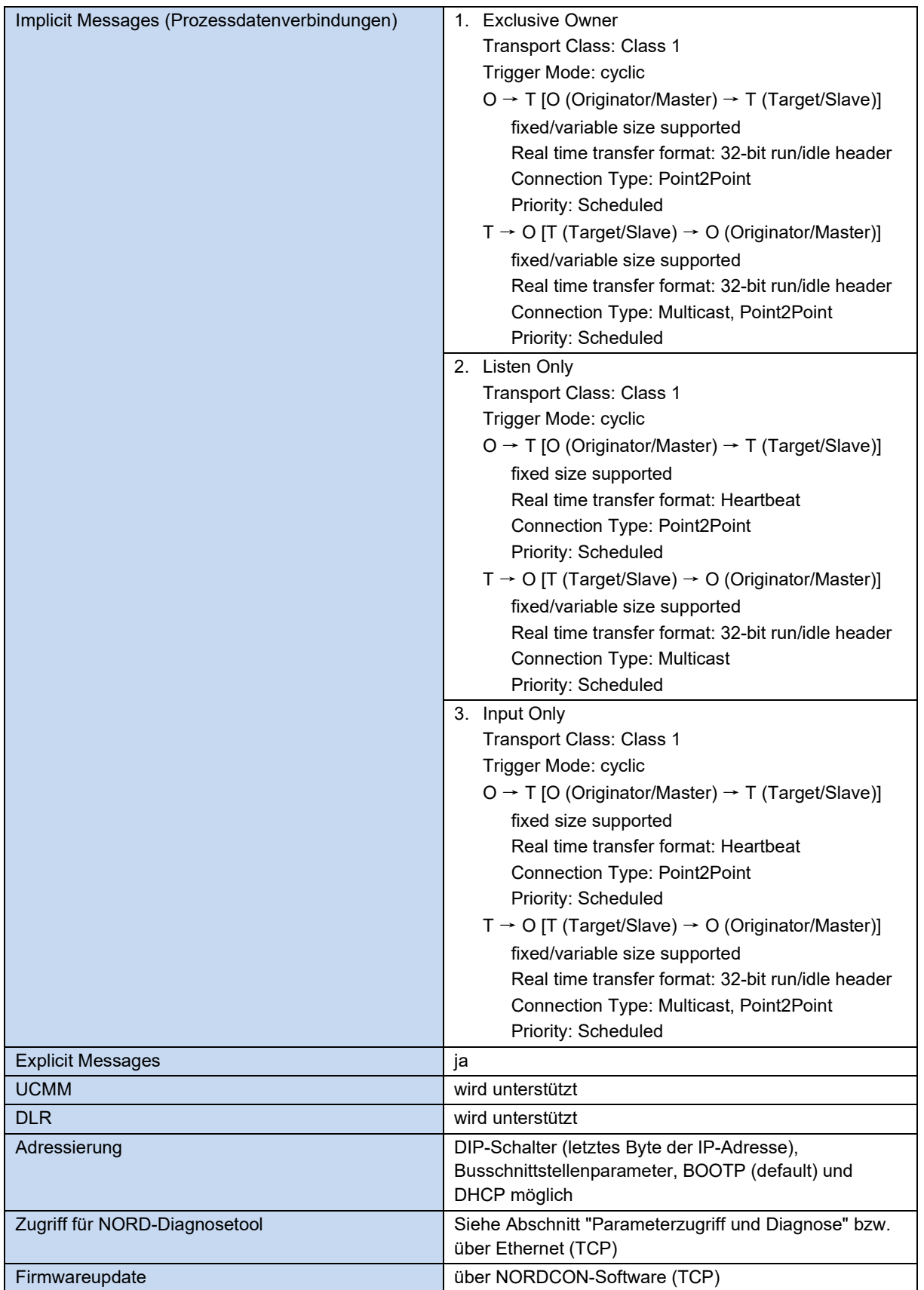

![](_page_3_Picture_0.jpeg)

### **Merkmale der Busschnittstelle bei Verwendung von PROFINET IO**

![](_page_3_Picture_95.jpeg)

![](_page_4_Picture_0.jpeg)

### **Montage**

Busschnittstelle auf die passende Anschlusseinheit (SK TI4-TU-…) setzen und mit den 4 beiliegenden Innensechskant-Halsschrauben M4 x 40 mm verbinden (Anzugsdrehmoment 2 Nm). Details zur Montage sind im Datenblatt der betreffenden Anschlusseinheit beschrieben.

### **Anschlüsse**

Der Anschluss der beiden Ethernet-Leitungen erfolgt ausschließlich über die beiden frontseitig angebrachten M12-Buchsen. Handelt es sich bei der Busschnittstelle um den letzten Teilnehmer der Linie, kann eine M12-Buchse frei bleiben. Es wird die Verwendung von EMV-Verschraubungen empfohlen.

![](_page_4_Picture_171.jpeg)

PIN Belegung M12-4-Buchse ("D"- kodiert)

![](_page_4_Picture_8.jpeg)

![](_page_4_Figure_9.jpeg)

Der Anschluss der anderen Signal- und Steuerleitungen erfolgt über die Bus-Anschlusseinheit **SK TI4-TU-BUS(-C)**.

![](_page_4_Picture_172.jpeg)

### *ACHTUNG*

### **Möglicher Kurzschluss**

Es muss beachtet werden, dass der GND-Anschluss (Klemme 7 und 8) am blauen Block grundsätzlich *nicht* kurzschlussfest ist. Die Baugruppe kann bei einem Kurzschluss zwischen dem 24-V-Anschluss (Klemme 9 und 10) und dem GND-Anschluss defekt gehen.

• Um kurzschlussfest zu bleiben, muss der GND-Anschluss des grauen Blocks verwendet werden, auch wenn die restlichen Anschlüsse am blauen Block anliegen.

![](_page_5_Picture_0.jpeg)

![](_page_5_Picture_464.jpeg)

![](_page_5_Picture_465.jpeg)

![](_page_5_Picture_3.jpeg)

### *Anschlussbeispiel*

![](_page_5_Figure_5.jpeg)

Busschnittstelle **Frequenzumrichter** 

![](_page_6_Picture_0.jpeg)

### **Konfiguration**

Die Konfiguration der Busschnittstelle erfolgt über die DIP-Schalter, kann alternativ jedoch auch über Parametereinstellung vorgenommen werden.

Die DIP-Schalterstellungen werden nach einem "Power On" der Busschnittstelle gelesen.

Die Konfiguration über DIP-Schalter hat Vorrang gegenüber der Konfiguration über Parametereinstellung.

Abhängig vom gewählten Dialekt sind einige DIP-Schalter funktionslos. Details hierzu finden Sie unterhalb der nachfolgenden Tabelle.

![](_page_6_Figure_7.jpeg)

Werkseinstellung DIP‑Schalter: **OFF**

![](_page_6_Picture_316.jpeg)

0 DIP-Schalter in Stellung "OFF"

1 | DIP-Schalter in Stellung "ON"

![](_page_6_Picture_317.jpeg)

#### **DIP 2…9**

![](_page_6_Picture_318.jpeg)

![](_page_7_Picture_0.jpeg)

### Industrial Ethernet Baugruppe – SK TU4-ETH-M12-C

![](_page_7_Picture_242.jpeg)

![](_page_7_Picture_243.jpeg)

### **LED-Anzeigen**

Die Visualisierung von Betriebszuständen der Busschnittstelle erfolgt über LED-Anzeigen.

![](_page_7_Picture_244.jpeg)

![](_page_7_Picture_7.jpeg)

### *LED Link, Act*

Die mit "Link" / "Act" (Link/Activity) gekennzeichneten LED signalisieren den Status des Internet Interface.

![](_page_7_Picture_245.jpeg)

![](_page_8_Picture_0.jpeg)

### *NORD-spezifische LED*

Die mit "DEV" gekennzeichnete LED signalisiert den allgemeinen Gerätestatus.

![](_page_8_Picture_127.jpeg)

### Die mit "BUS" gekennzeichnete LED signalisiert den Status der Kommunikation auf Systembusebene.

![](_page_8_Picture_128.jpeg)

![](_page_9_Picture_0.jpeg)

### *EtherCAT-spezifische LED*

![](_page_9_Picture_290.jpeg)

![](_page_9_Picture_291.jpeg)

### *EtherNet/IP-spezifische LED*

![](_page_9_Picture_292.jpeg)

![](_page_9_Picture_293.jpeg)

![](_page_10_Picture_0.jpeg)

#### *PROFINET IO-spezifische LED*

![](_page_10_Picture_254.jpeg)

![](_page_10_Picture_255.jpeg)

### <span id="page-10-0"></span>**Parameterzugriff und Diagnose**

Die NORDCON-Software ab der Version 2.9.1 bzw. optionale Bedieneinheiten, wie z. B. die ParameterBox SK PAR-3H, ermöglichen einen komfortablen Zugriff auf die Parameter der Busschnittstelle bzw. das Auslesen von Statusinformationen. Daneben bietet die NORDCON *APP* in Verbindung mit dem Bluetooth-Stick NORDAC *ACCESS BT* eine praktische Möglichkeit zur mobilen, drahtlosen Wartung und Inbetriebnahme von NORD-Frequenzumrichtern.

Der Zugriff erfolgt über die RJ12-Diagnosebuchse des Frequenzumrichters. Voraussetzung dafür ist, dass die Busschnittstelle über Systembus mit dem Frequenzumrichter verbunden ist.

Bei der Verwendung von EtherNet/IP und PROFINET IO kann der Zugriff auch über Ethernet (TCP) erfolgen. Voraussetzung dafür ist, dass IP-Adressen eingestellt und die dafür notwendigen Rechte vergeben worden sind.

Ein direkter Zugriff über die RJ12-Diagnosebuchse der Bus-Anschlusseinheit ist ebenfalls möglich.

#### **Weiterführende Dokumentationen und Software [\(www.nord.com\)](http://www.nord.com/)**

![](_page_10_Picture_256.jpeg)